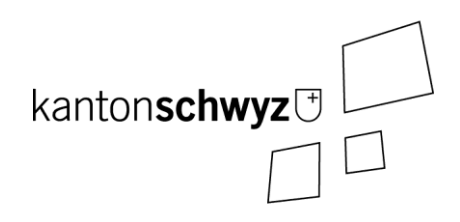

# Transparenztool

Handbuch zum Erfassen von Kampagnen- und Parteifinanzierung

Stand: 13. Dezember 2022

Anpassungen und Ergänzungen:

**Anmerkungen:**

- **Dieses Handbuch umfasst die Themen «Erfassen von Kampagnenfinanzierung» und «Erfassen von Parteifinanzierung».**
- **Es deckt Login und Navigation inklusive Selbstregistrierung (Kapitel 2), Kontoeinstellungen (Kapitel 3), das Erfassen einer Kampagnenfinanzierung (Kapitel 4) und das Erfassen einer Parteifinanzierung (Kapitel 5) ab.**
- **Sie registrieren sich über die Selbstregistrierung als Transparenz Benutzer oder Ihnen wurde ein Benutzer für Ihre Partei im Rahmen des Parteilogins erstellt.**

# <span id="page-1-0"></span>**Inhaltsverzeichnis**

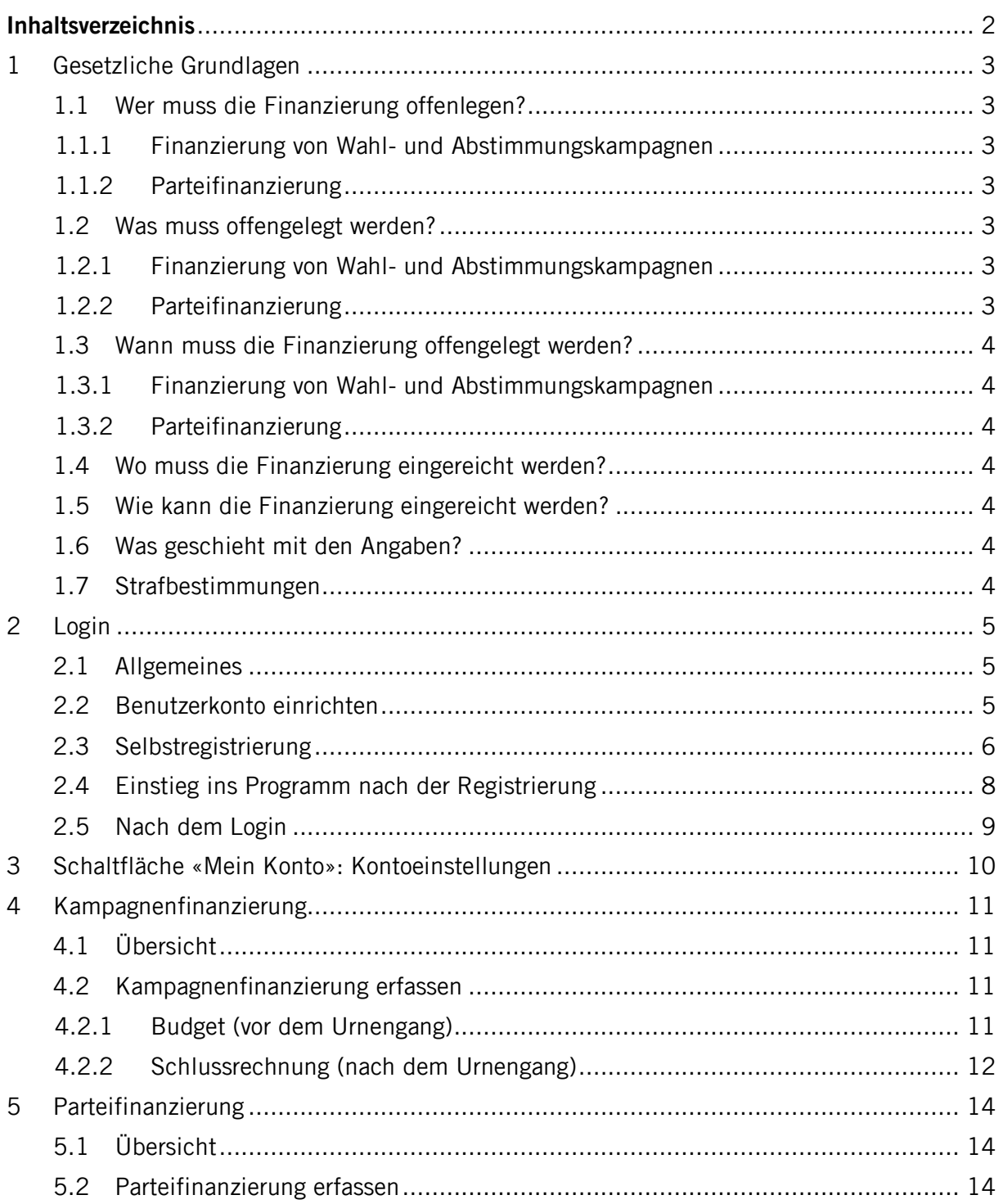

## <span id="page-2-0"></span>**1 Gesetzliche Grundlagen**

Parteien und sonstige Organisationen, die sich an Volkswahlen und Abstimmungen an der Urne beteiligen, müssen gemäss Transparenzgesetz vom 6. Februar 2019 (TPG, SRSZ 140.700) ihre Finanzierung offenlegen (§ 2 Abs. 1 TPG).

### <span id="page-2-1"></span>1.1 Wer muss die Finanzierung offenlegen?

#### <span id="page-2-2"></span>1.1.1 Finanzierung von Wahl- und Abstimmungskampagnen

Die Pflicht zur Offenlegung der Finanzierung von Wahl- und Abstimmungskampagnen gilt für alle Parteien und sonstigen Organisationen (politischen Gruppierungen, Kampagnenkomitees, Lobbyorganisationen und sonstigen Organisationen), die sich an Volkswahlen und Abstimmungen an der Urne beteiligen, welche in die Zuständigkeit von Kanton, Bezirken und Gemeinden fallen (§ 2 Abs. 1 TPG).

Dies Pflicht gilt allerdings nur, wenn die budgetierten oder getätigten Aufwendungen für eine kantonale Wahl oder Abstimmung Fr. 10 000.-- und für eine Wahl oder Abstimmung in Bezirk und Gemeinde Fr. 5000.-- überschreiten (§ 3 Abs. 1 TPG).

Als Finanzierung gelten finanzielle Zuwendungen und Sachleistungen von natürlichen und juristischen Personen (Spenden) (§ 2 Abs. 2 TPG).

#### <span id="page-2-3"></span>1.1.2 Parteifinanzierung

Parteien und sonstige Organisationen erstellen für jedes Jahr, in dem sie sich an einer Wahl oder Abstimmung von Kanton, Bezirk oder Gemeinde beteiligt haben, eine Liste der zusätzlich zu § 3 TPG erhaltenen Spenden (Parteispenden) (§ 4 Abs. 1 TPG).

#### <span id="page-2-4"></span>1.2 Was muss offengelegt werden?

#### <span id="page-2-5"></span>1.2.1 Finanzierung von Wahl- und Abstimmungskampagnen

Das Budget muss die Aufwendungen und Finanzierung enthalten. Zusätzlich ist anzugeben (§ 3 Abs. 2 TPG):

- a) Name und Wohnort der natürlichen Personen, die zur Finanzierung der betreffenden Wahloder Abstimmungskampagne mehr als Fr. 5000.-- beitragen;
- b) Name und Sitz der juristischen Personen, die zur Finanzierung der betreffenden Wahl- oder Abstimmungskampagne mehr als Fr. 1000.-- beitragen.

Spendet eine Person während eines Kalenderjahres der gleichen Partei oder sonstigen Organisation mehrmals, sind die Spenden zusammenzuzählen und bei Überschreiten der Beträge gemäss § 3 Abs. Abs. 2 TPG offenzulegen (§ 3 Abs. 3 TPG).

Nach einer Wahl oder Abstimmung ist bei Ausgaben über den Mindestbeträgen gemäss § 3 Abs. 1 TPG eine Schlussrechnung mit den getätigten Aufwendungen und deren Finanzierung einzureichen, welche auch die tatsächlich erhaltenen Spenden gemäss § 3 Abs. 2 TPG ausweisen muss.

#### <span id="page-2-6"></span>1.2.2 Parteifinanzierung

Die Zusammenstellung muss enthalten (§ 4 Abs. 1 TPG):

- a) Name und Wohnort der natürlichen Personen sowie der Angabe des jeweiligen Beitrags, sofern dieser pro Kalenderjahr insgesamt höher als Fr. 5000.-- ist;
- b) Name und Sitz der juristischen Personen sowie der Angabe des jeweiligen Beitrags, sofern dieser pro Kalenderjahr insgesamt höher als Fr. 1000.-- ist.

Sind keine Parteispenden über den in § 4 Abs. 1 TPG genannten Mindestbeiträgen eingegangen, muss keine Liste erstellt werden.

<span id="page-3-0"></span>1.3 Wann muss die Finanzierung offengelegt werden?

#### <span id="page-3-1"></span>1.3.1 Finanzierung von Wahl- und Abstimmungskampagnen

Das Budget für die Finanzierung einer Wahl- oder Abstimmungskampagne muss bis fünf Wochen vor dem Wahl- oder Abstimmungstag eingereicht werden (§ 5 Abs. 1 Bst. a TPG).

Das Schlussrechnung für die Finanzierung einer Wahl- oder Abstimmungskampagne muss zwei Monate nach dem Wahl- oder Abstimmungstag eingereicht werden (§ 5 Abs. 1 Bst. b TPG).

#### <span id="page-3-2"></span>1.3.2 Parteifinanzierung

Die jährliche Liste der Parteispenden muss bis Ende Juni des Folgejahres eingereicht werden (§ 5 Abs. 1 Bst. c TPG).

#### <span id="page-3-3"></span>1.4 Wo muss die Finanzierung eingereicht werden?

Einreichungs- und Prüfstellen sind (§ 5 Abs. 3 TPG):

- a) die kantonale Finanzkontrolle bei kantonalen Parteien und Organisationen sowie bei Wahlen und Abstimmungen des Kantons;
- b) das zuständige Bezirks- oder Gemeindekassieramt bei kommunalen Parteien und Organisationen sowie bei Kantonsratswahlen und den übrigen Wahlen und Abstimmungen der Bezirke und Gemeinden.
- <span id="page-3-4"></span>1.5 Wie kann die Finanzierung eingereicht werden?

Für die Offenlegung steht das Programm Transparenztool zur Verfügung, welche von Kanton und den Bezirken und Gemeinden gemeinsam betrieben wird (§ 12 Abs. 3 TPG). Dieses Handbuch zeigt Ihnen auf, wie Sie den Zugang zum Programm erhalten (Kapitel 2) und wie Sie die Finanzierung erfassen können (Kapitel 4 und 5).

<span id="page-3-5"></span>1.6 Was geschieht mit den Angaben?

Nach der Überprüfung sind die Angaben über die Finanzierung zu veröffentlichen (§ 6 Abs. 1 TPG). Die Budgets für Wahl- und Abstimmungskampagnen sind spätestens im Zeitpunkt des Versands der Wahlunterlagen an die Stimmberechtigten zu veröffentlichen (§ 6 Abs. 2 TPG).

Die Angaben über die Finanzierung von Wahl- und Abstimmungskampagnen und Parteispenden sind nach einem Jahr zu löschen (§ 14 Abs. 3 TPG).

#### <span id="page-3-6"></span>1.7 Strafbestimmungen

Mit Busse bis Fr. 10 000.-- wird bestraft, wer trotz Mahnung vorsätzlich die Angaben über die Finanzierung einer Wahl- oder Abstimmungskampagne oder Parteispenden nicht rechtzeitig oder vollständig offenlegt (§ 15 Abs. 1 Bst. b TPG).

## <span id="page-4-0"></span>**2 Login**

## <span id="page-4-1"></span>2.1 Allgemeines

#### **Voraussetzungen**

- Berechtigung zur Benutzung des Transparenztools (siehe dazu Kapitel 2.2).
- Verwendung bestimmter Versionen an Internetbrowsern. Empfohlen wird die Benutzung von Firefox oder Chrome, so aktuell wie möglich. (Minimalanforderungen: Google Chrome ab 85, Firefox Version ab 80, Microsoft Edge ab 85).

## **Erstmaliges Login:**

– Sie registrieren Ihre E-Mail-Adresse über die Selbstregistrierung (siehe Kapitel 2.3).

oder

- Sie melden sich immer mit Ihrer persönlichen E-Mail-Adresse an.
- Wenn Sie sich das erste Mal anmelden, klicken Sie auf «Passwort vergessen», um Ihr Passwort zurückzusetzen.
- Es wird Ihnen eine E-Mail mit einem Link zugeschickt. Klicken Sie auf den Link, um sich ein neues, eigenes Passwort zu setzen.

### **Passwort vergessen:**

- Sollten Sie Ihr Passwort nicht mehr wissen, können Sie dieses ebenfalls zurücksetzen, indem Sie auf «Passwort vergessen» klicken.
- Es wird Ihnen eine E-Mail mit einem Link zugeschickt. Wenn Sie auf den Link klicken, können Sie Ihr Passwort zurücksetzen.

# <span id="page-4-2"></span>2.2 Benutzerkonto einrichten

**Mit der Selbstregistrierung (siehe Kapitel 2.3) erhalten Sie nur Zugang zur Offenlegung der Finanzierung. Wenn Sie später auch Wahlvorschläge erfassen wollen, muss durch die Staatskanzlei, die Bezirkskanzlei oder die Gemeindekanzlei zuerst ein Benutzerkonto eingerichtet werden. Bitte melden Sie sich bei der entsprechenden Kanzlei, damit diese das Benutzerkonto erstellen kann:**

- **Eingabe von Wahlvorschlägen auf Stufe Kanton (Nationalrat, Ständerat und Regierungsrat)**   $→$  **Staatskanzlei;**
- **Eingabe von Wahlvorschlägen auf Stufe Bezirk (Bezirkswahlen) Bezirkskanzlei;**
- **Eingabe von Wahlvorschlägen auf Stufe Gemeinde (Kantonsrat und Gemeindewahlen) Gemeindekanzlei.**

# <span id="page-5-0"></span>2.3 Selbstregistrierung

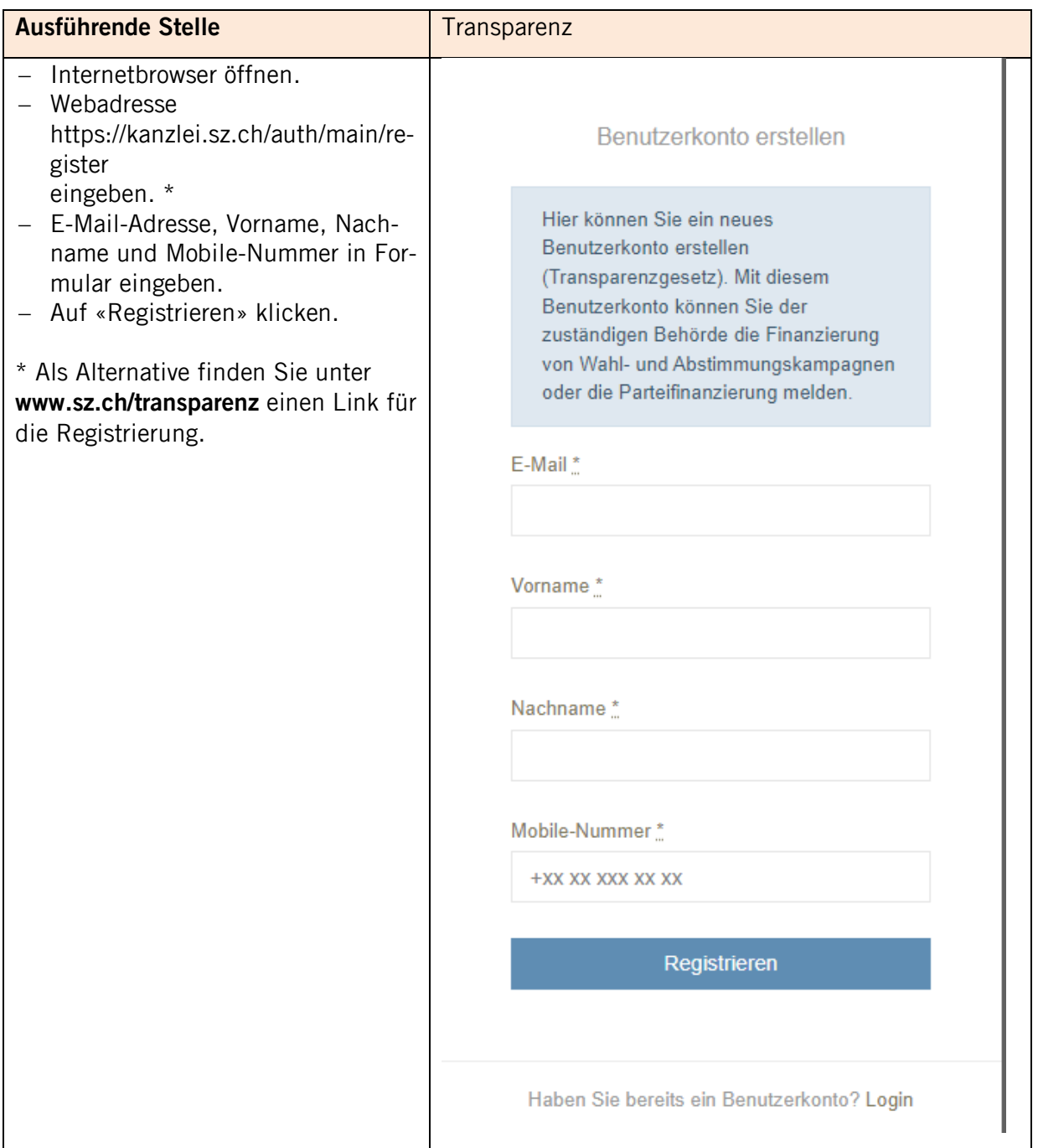

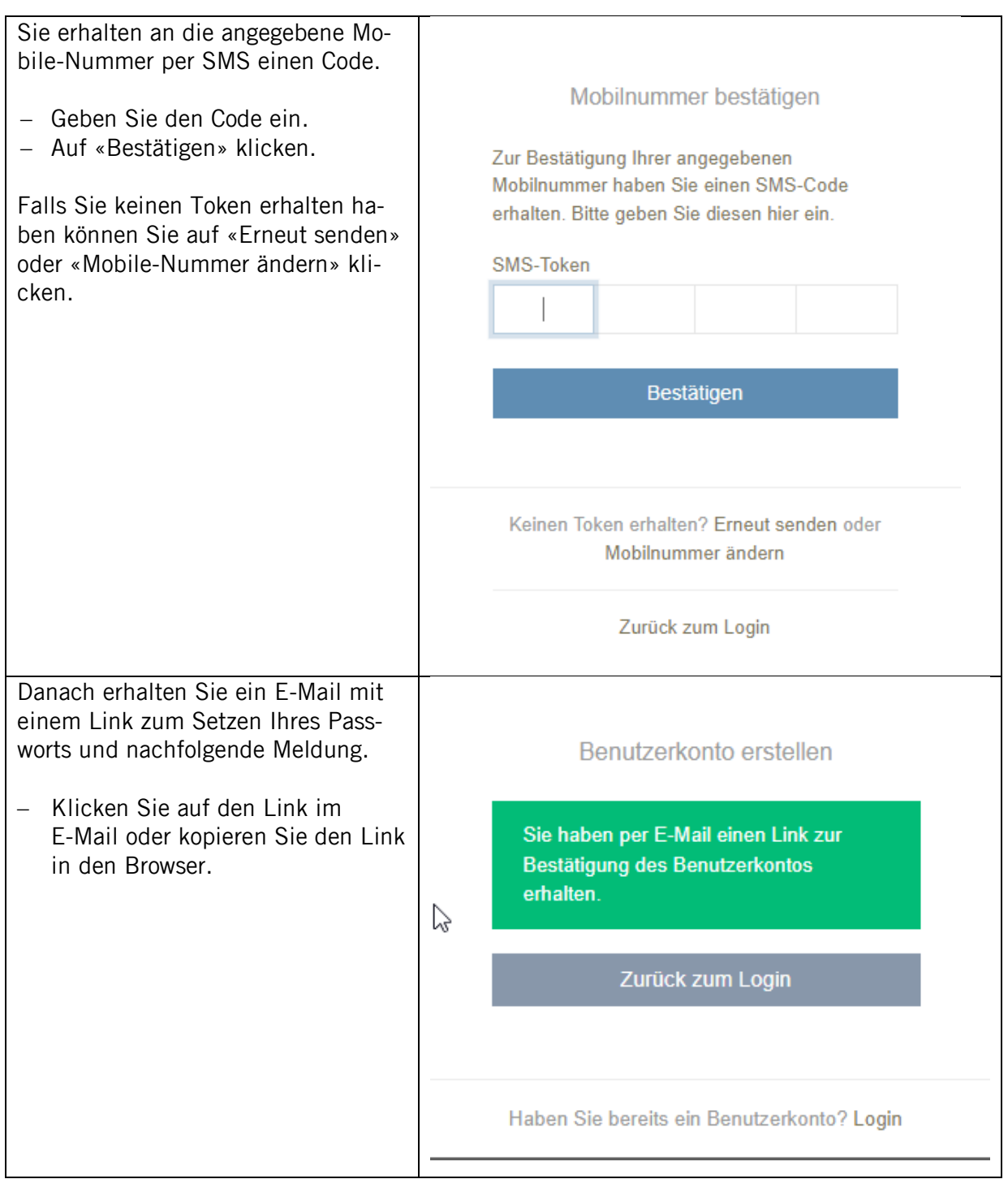

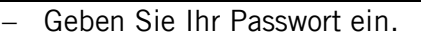

– Auf «Speichern & Anmelden» klicken.

Sie erhalten nochmals eine SMS mit einem neuen Code. Die Registrierung ist nun abgeschlossen.

Sie können nun mit dem neuen Code ins Programm einsteigen.

Wenn Sie sich später ins Programm einloggen möchten, folgen Sie den Schritten in Kapitel 2.4.

Sollte das Login trotz korrekter Mobile-Nummer, E-Mail-Adresse und Passwort fehlschlagen, wenden Sie sich an die Staatskanzlei:

- wahlen@sz.ch; oder
- Tel.: 041 819 26 10.

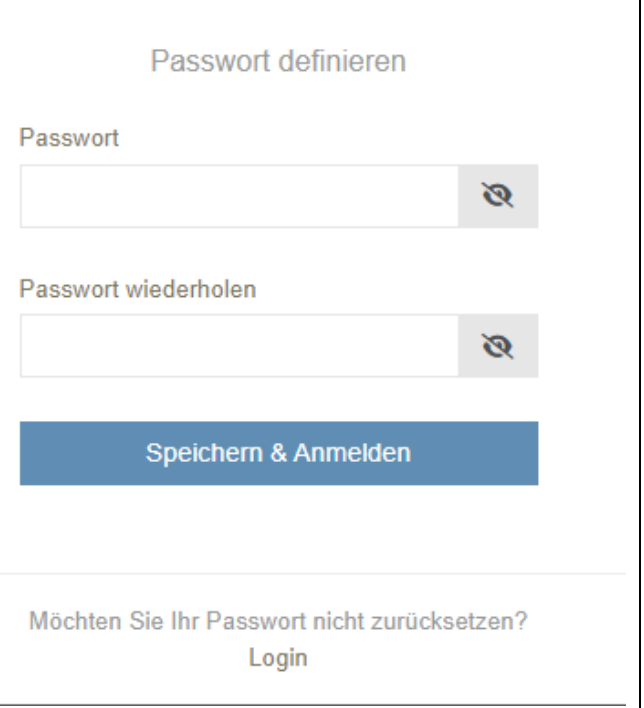

## <span id="page-7-0"></span>2.4 Einstieg ins Programm nach der Registrierung

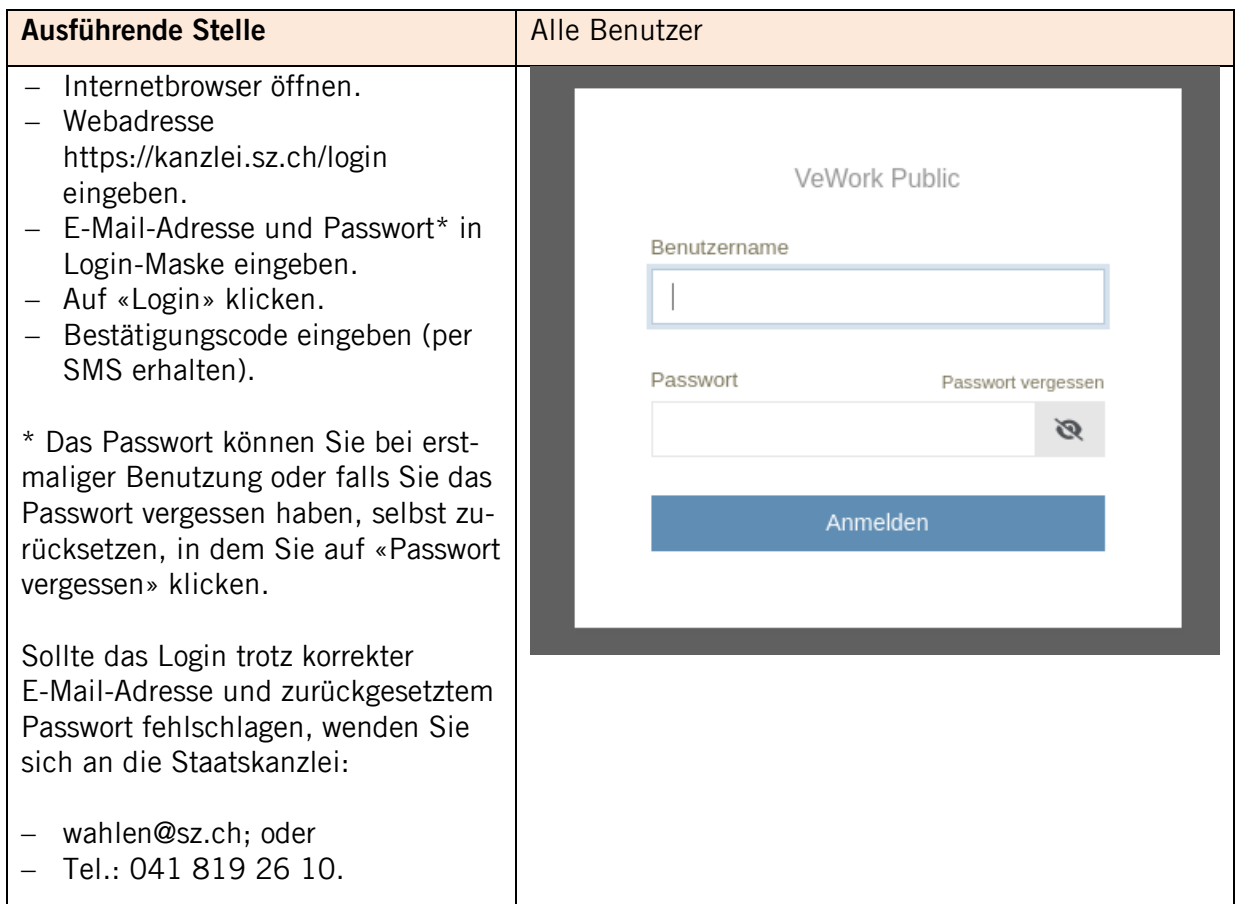

# <span id="page-8-0"></span>2.5 Nach dem Login

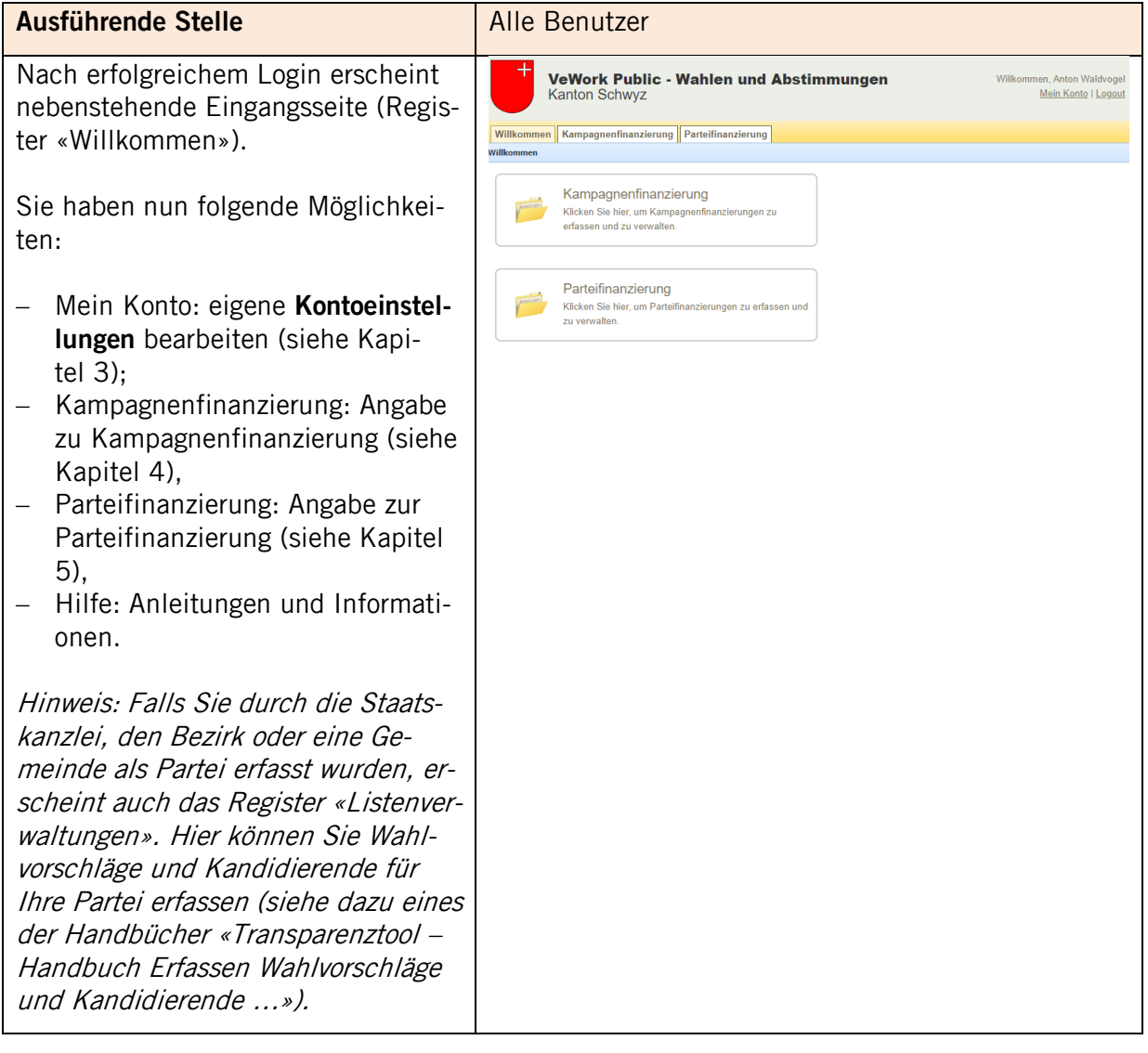

## <span id="page-9-0"></span>**3 Schaltfläche «Mein Konto»: Kontoeinstellungen**

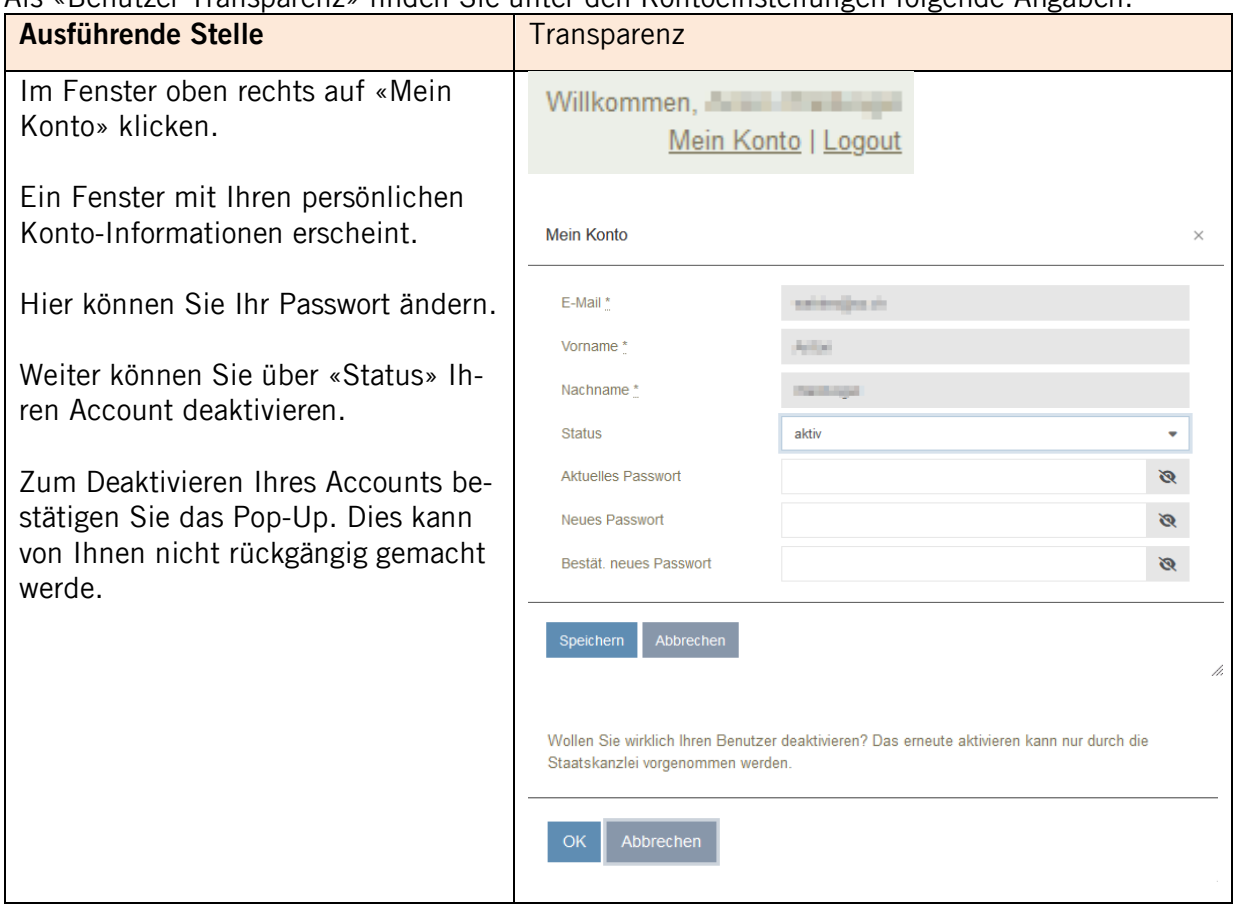

Als «Benutzer Transparenz» finden Sie unter den Kontoeinstellungen folgende Angaben:

Falls Sie als «Partei-Benutzer» durch die Staatskanzlei, den Bezirk oder die Gemeinde erfasst wurden, konsultieren Sie bitte eines der Handbücher «Transparenztool – Handbuch Erfassen Wahlvorschläge und Kandidierende …».

## <span id="page-10-0"></span>**4 Kampagnenfinanzierung**

# <span id="page-10-1"></span>4.1 Übersicht

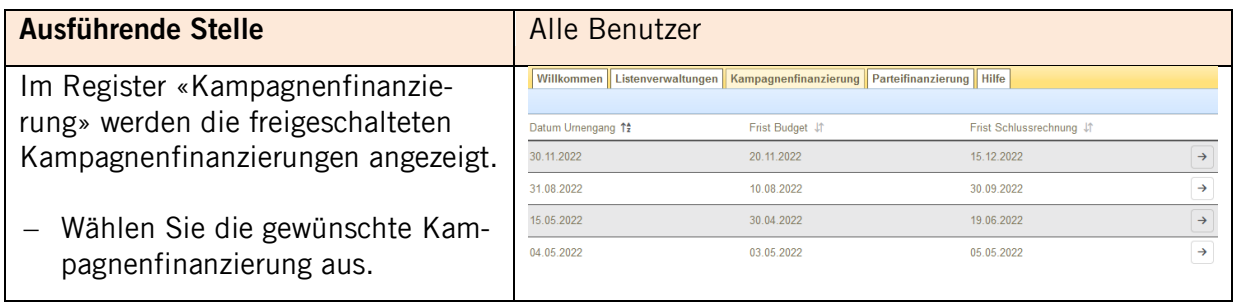

# <span id="page-10-2"></span>4.2 Kampagnenfinanzierung erfassen

# <span id="page-10-3"></span>4.2.1 Budget (vor dem Urnengang)

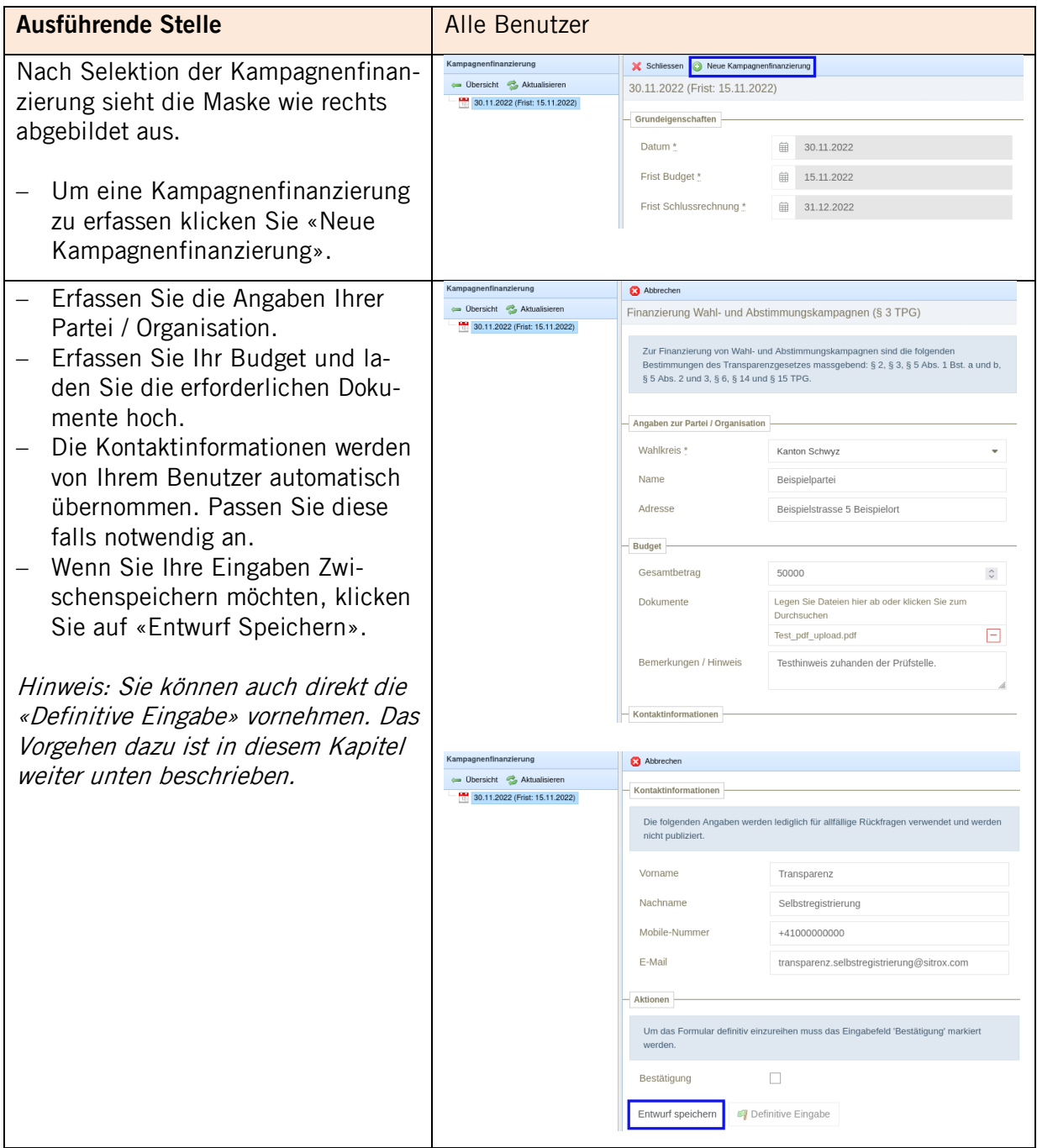

| Haben Sie eine Kampagnenfinanzie-<br>rung als Entwurf gespeichert, wird<br>diese im Menü-Baum (links) rot mar-<br>kiert, da die «Definitive Eingabe»<br>noch ausstehend ist.                                                                                                    | Kampagnenfinanzierung<br><b>3</b> Abbrechen<br>Löschen<br>Schliessen @ Neue Kampagnenfinanzierung<br>← <b>Obersicht</b> Aktualisieren<br>Finanzierung Wahl- und Abstimmungskampagnen (§ 3 TPG)<br>30.11.2022 (Frist: 15.11.2022)<br><b>Kanton Schwyz</b><br>Beispielpartei<br>Zur Finanzierung von Wahl- und Abstimmungskampagnen sind die fol                                                                                                    |
|----------------------------------------------------------------------------------------------------|----------------------------------------------------------------------------------------------------|
| Wenn Sie die Kampagnenfinan-<br>zierung entfernen möchten, kli-<br>cken Sie auf «Löschen».                                                                                                    |                                                                                                    |
| Im Menü-Baum können Sie zu den<br>von Ihnen erfassten «Kampagnenfi-<br>nanzierungen» navigieren.<br>Falls ein Eintrag im Menü-Baum<br>nicht sichtbar ist, klappen Sie mit ei-<br>nem Klick auf das [+] den Menü-<br>Baum weiter auf.<br>Um die Angaben definitiv einzu-<br>reichen, muss das Häkchen bei<br>«Bestätigung» gesetzt sein.<br>Danach können Sie die Angaben<br>$\overline{\phantom{0}}$<br>durch Klicken auf «Definitive Ein-<br>gabe» einreichen.<br>Um die definitive Eingabe abzu-<br>schliessen muss das Pop-Up mit<br>«OK» bestätigt werden. | Kampagnenfinanzierung<br>Abbrechen i Löschen X Schliessen @ Neue Kampagnenfinanzierung<br>Obersicht & Aktualisieren<br>Aktionen<br>30.11.2022 (Frist: 15.11.2022)<br>Kanton Schwyz<br>Um das Formular definitiv einzureihen muss das Eingabefeld 'Bestätigung' markiert<br><b>Beispielpartei</b><br>werden.<br>$\checkmark$<br>Bestätigung<br>Entwurf speichern<br>Definitive Eingabe<br>Mit der definitiven Eingabe bestätigen Sie, dass die Angaben vollständig und korrekt sind.<br>Mit der Einreichung des elektronischen Formulars haben Sie die gesetzlichen Anforderungen<br>erfüllt.<br>Sind Sie sicher, dass Sie das Formular definitiv einreichen möchten?<br>OK<br>Abbrechen |
| Die Budgets werden vier Wochen vor<br>dem Urnengang veröffentlicht. Sie<br>erhalten ein E-Mail, ob das Budget<br>publiziert wurde oder nicht.                                                                                                    |                                                                                                    |

<span id="page-11-0"></span>4.2.2 Schlussrechnung (nach dem Urnengang)

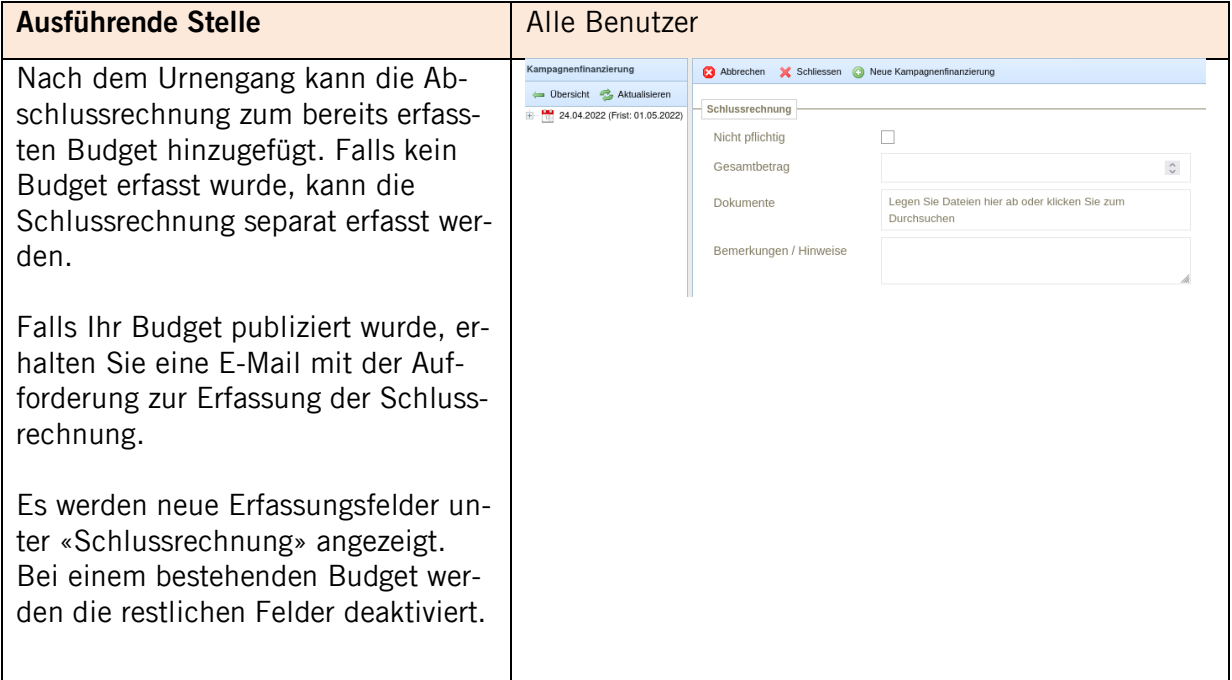

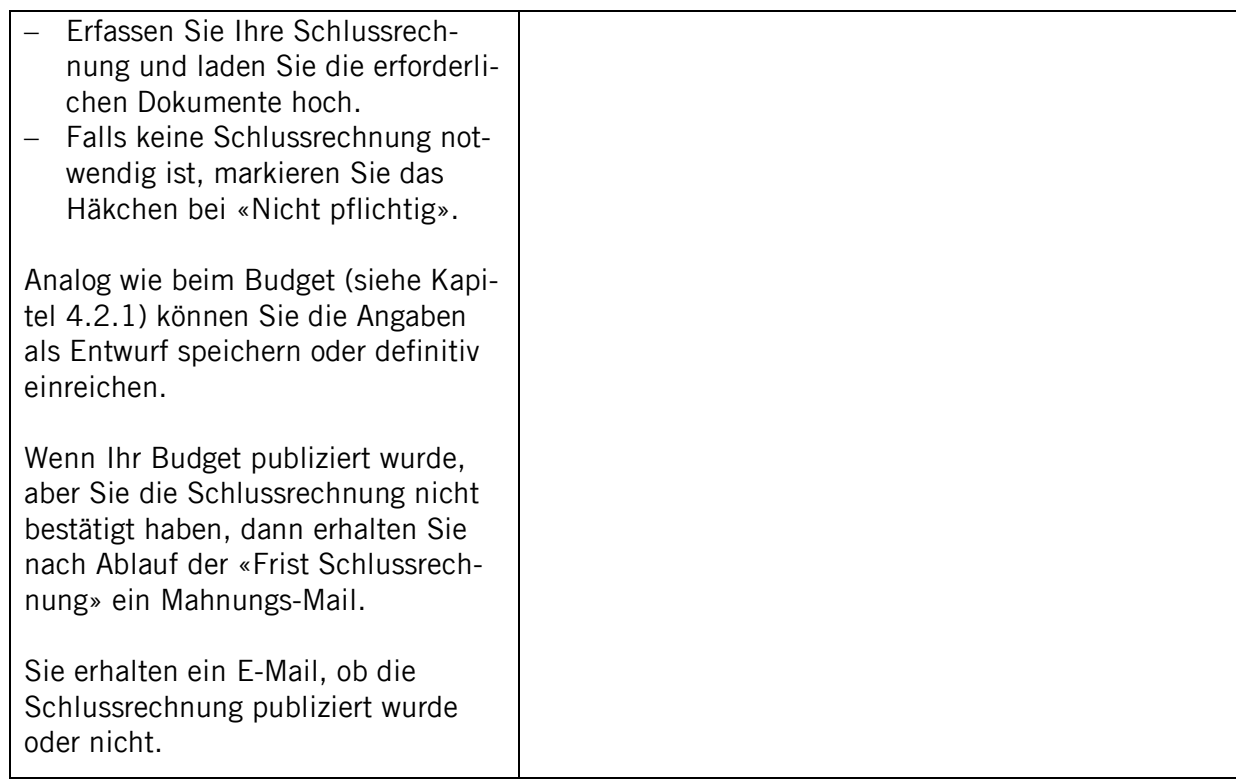

## <span id="page-13-0"></span>**5 Parteifinanzierung**

# <span id="page-13-1"></span>5.1 Übersicht

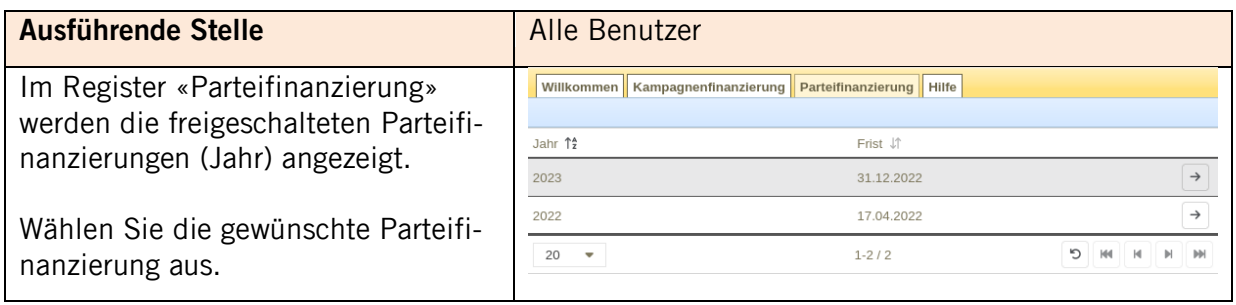

# <span id="page-13-2"></span>5.2 Parteifinanzierung erfassen

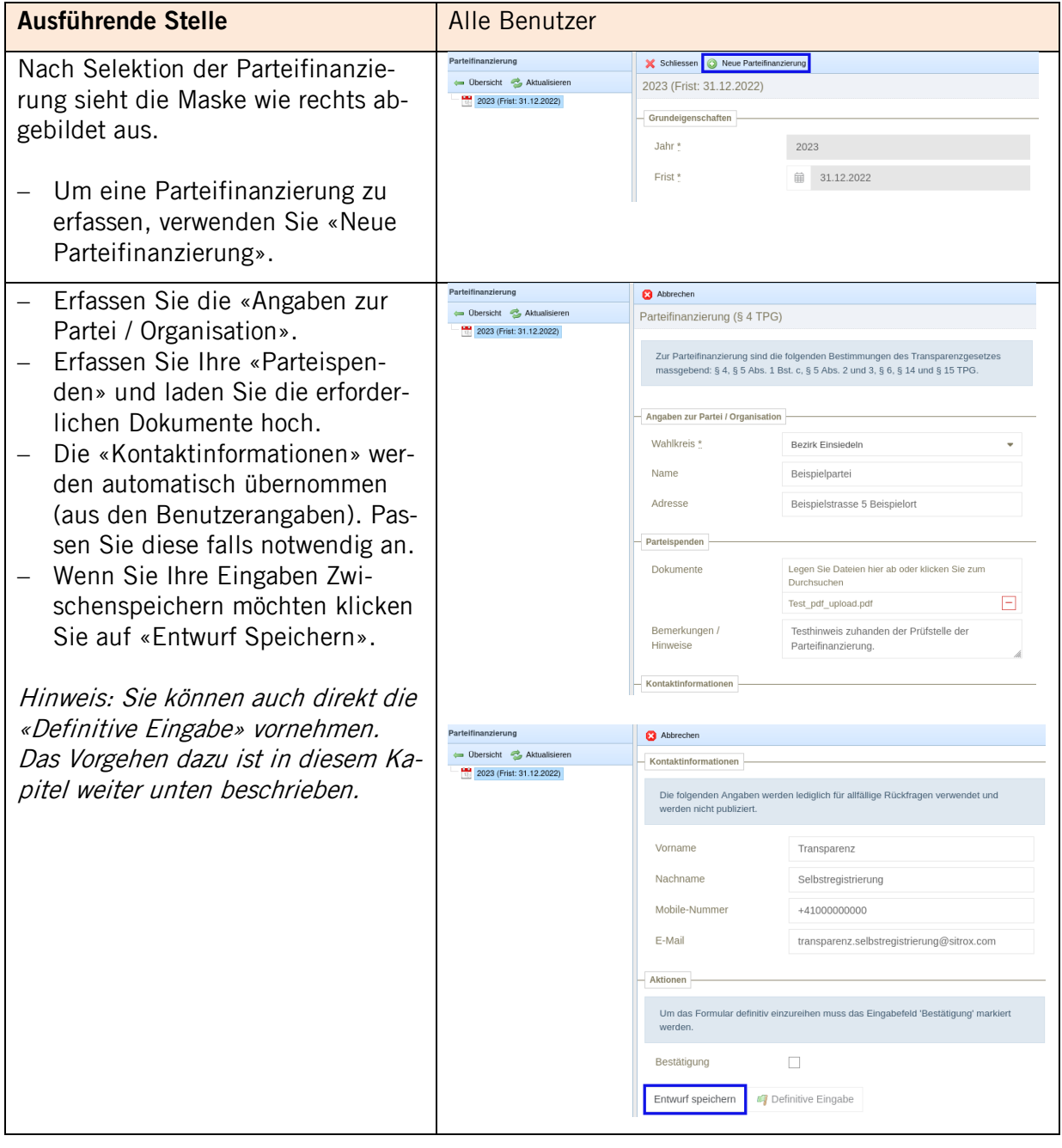

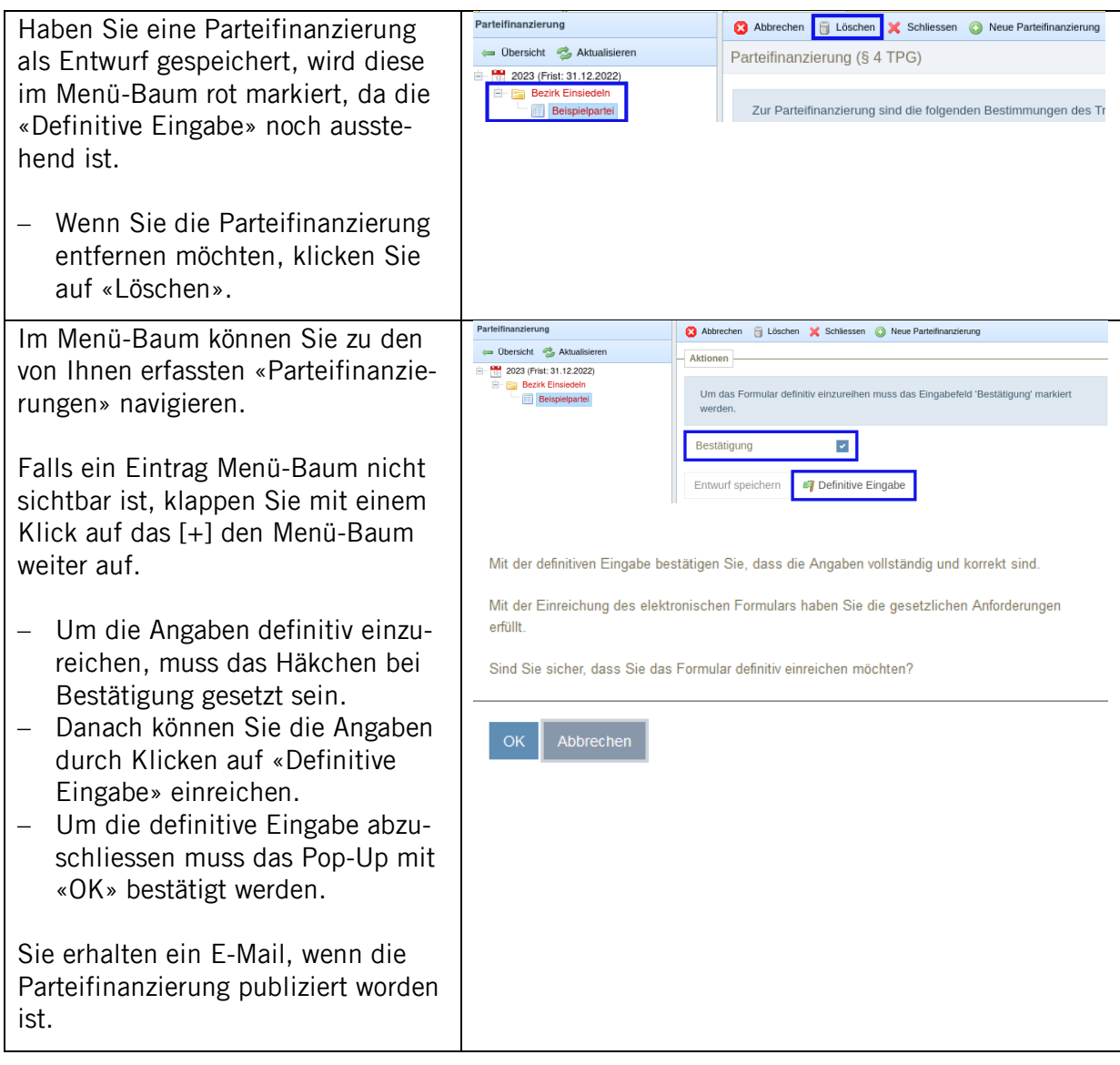